# Manual of ASWMS

Ge Jin<sup>1</sup> and James Gaherty<sup>1</sup>

<sup>1</sup>Lamont Doherty Earth Observatory, Columbia University

April 25, 2015

# **Contents**

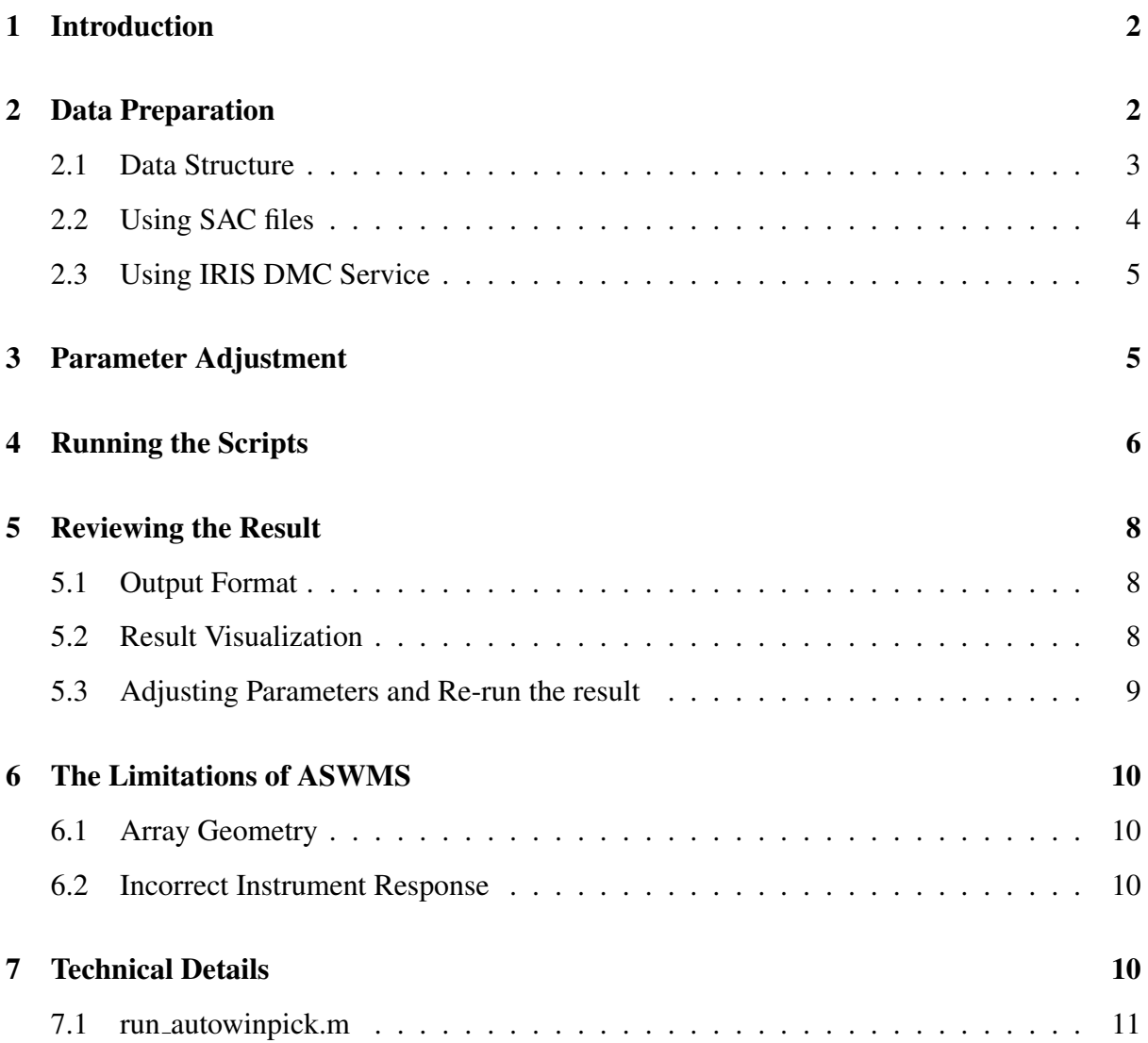

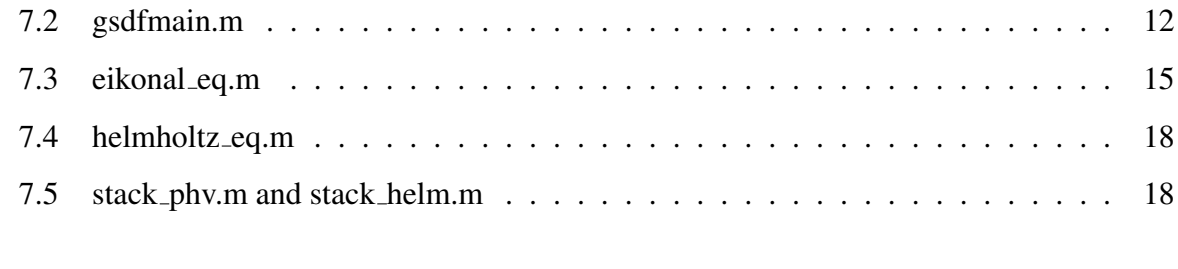

[8 Reference](#page-18-0) 19

# <span id="page-1-0"></span>1 Introduction

The ASWMS package is developed to measure phase and amplitude of teleseismic surface waves from raw seismic waveforms. The phase and amplitude measurements are then used to generate phase velocity maps via the Eikonal and Helmholtz equation. The detailed theoretical development of this package can be found in Jin and Gaherty, 2015.

Section [2-](#page-1-1)[5](#page-7-0) detail how to set up the ASWMS program on your computer and adjust the parameters to fit your specific project. This setup should be able to produce a good initial result for most teleseismic studies (e.g., arrays ranging from 100 km to continental scale, and station spacing less than 100 km). Section [7](#page-9-3) describes the additional adjustments that can be made to further customize the package so as to best suite an individual project's needs.

In this manual, the names of files and folders are written in blue and the names of variables are written in orange. All the adjustable parameters in this package are stored in the setup parameters.m, and the input data should be put in the folder eventmat.

The ASWMS package is written in Matlab, and requires the following toolboxes:

Curve Fitting Toolbox (for lsqcurvefit.m) Signal Processing Toolbox Mapping Toolbox Statistics Toolbox

The Statistics Toolbox is not needed if users download the NaN suite and include all the .m files in the matgsdf directory. The NaN suite can be downloaded at: [http://www.mathworks.](http://www.mathworks.com/matlabcentral/fileexchange/6837-nan-suite/content/nansuite) [com/matlabcentral/fileexchange/6837-nan-suite/content/nansuite](http://www.mathworks.com/matlabcentral/fileexchange/6837-nan-suite/content/nansuite).

# <span id="page-1-1"></span>2 Data Preparation

Users can either use existing SAC files and convert them to the required .mat format (Section [2.2\)](#page-3-0), use the data download.m (included in the ASWMS package) which will download and format data using irisFetch.m (Section [2.3\)](#page-4-0), or write your own scripts to convert the data into required format.

## <span id="page-2-0"></span>2.1 Data Structure

The input data are event-based matlab data structures saved in MATLAB mat files, which should be put in the folder eventmat. The name for each event file should follow the rule of YYYYMMDDhhmm comp.mat, for example: 200901081921 LHZ.mat, and the structure name has to be event. Most of the fields use the same name as sac headers, with the exception being explained below.

Below is an example of the event structure:

```
e v e n t =
         ev1a : 10.2152ev1o: -84.2159otime: 6.3399 e+10
           id: '200901081921'o t i m e s t r : '08 - Jan - 2009 19: 21: 34'
      stadata: [1x654 struct]
```
In which otime is the number of seconds to a certain time, the value of which is not critical, but has to be consist through the project. evla and evlo describe latitude and langitude of the earthquake location.

One of the field of the event structure is the structure array stadata, which contains all the information concerning the waveform and megadata of all the stations. Here is an example of the stadata structure:

```
event. stadata(1) =
      st1a : 32.8920stlo: -116.4223stel: 1.8750d i st: 4.1447e+03otime: 6.3399e+10delta: 1data: [7200x1 double]
       cmp : 'LHZ'
      stnm : 'MONP2'
```
Most of the fields of this data structure have the same name as the corresponding SAC headers and can be self explained. The stadata.otime has to have the same origin time as the event.otime, the unit of which has to be second. The stadata.dist has the unit of km, and delta is the sample interval in seconds.

Rather than writing your own code to transfer your data into this matlab structure, we provide two alternative methods detailed in the following section.

### <span id="page-3-0"></span>2.2 Using SAC files

The script sac2eventmat.m is used to transform SAC files into the appropriate eventmat files.

The input SAC files must be placed in a folder named sacdata. The sacdata folder must be organized such that every individual event has its own folder named as YYYYMMDDhhmm. The file name should include the component name defined in setup parameters m and end with ".sac". Here shows an example:

```
>>ls sacdata
200801011855
200801051101
200801051144
200801070312
. . .
. . .
>>ls sacdata/200801011855
2 0 0 8 0 1 0 1 1 8 5 5.TA . G09A . LHZ . s a c
2 0 0 8 0 1 0 1 1 8 5 5.TA . G10A . LHZ . s a c
2 0 0 8 0 1 0 1 1 8 5 5.TA . G11A . LHZ . s a c
2 0 0 8 0 1 0 1 1 8 5 5.TA . G14A . LHZ . s a c
. . .
. . .
```
The origin time of each sac file has to be the origin time of the earthquake, while the waveform starting time can be different. Each sac file should have the following information in its header:

Event information: NZYEAR NZHOUR NZMIN NZSEC NZMSEC EVLA EVLO EVDP station information: STLA STLO STEL KSTNM

### data information: B DELTA KCMPNM

An ASCII file named eventlist listing the names of all event folders must be put in the sacdata folder as well. An example of this file is:

```
c at sacdata/eventlist
200801011855
200801051101
200801051144
200801070312
. . .
. . .
```
You can easily generate this file by using shell scripts like:

ls  $2008*$  > eventlist

### <span id="page-4-0"></span>2.3 Using IRIS DMC Service

The ASWMS package can directly require event information and download waveform data from the IRIS Data Manage Center (DMC) via the matlab script data\_download.m. This script utilizes the DMC's Matlab interface irisFetch.m. For more details of this service please visit IRIS website:

[http://www.iris.edu/dms/nodes/dmc/software/downloads/irisFetc](http://www.iris.edu/dms/nodes/dmc/software/downloads/irisFetch.m)h. [m](http://www.iris.edu/dms/nodes/dmc/software/downloads/irisFetch.m), or Google: irisFetch.

The following parameters in the setup parameters.m should be adjusted if you want to use this service.

```
% parameters for data downloading (if using IRIS DMC)
parameters.start_time = '2009-01-07 00:00:00';
parameters.end_time = '2009-06-08 00:00:00';
parameters. is use_timestamp = 1;
parameters. network = 'US-ALL';parameters . minMw = 6;parameters. maxdepth = 50;
parameters datalength = 7200; % in second
parameters. resample_delta = 1; % in second
```
If the parameters.end time is empty ("), then the end time of the data fetching will be 4 days before the current date. If the is use timestamp is 1, then after each successful run of the data download.m, the end time of this run will be saved into a mat file named tempstamp.mat. When the next time data download.m is actived, it will begin where the last run left off. This option is useful for setting up a self-updating system, like what this data product does to the USArray.

The station network can be set to '\*' to fetch all the stations available in the region.

If the LHZ component is not available, the user can download the BHZ component and resample the data. The resampled interval is defined by parameters.resample delta.

The downloaded data are initially stored in the folder datacache before they are further processed. If the target files already exist in this folder, the program will not redownload them so as to avoid repeat downloads and thus save running time. Most of the scripts within the ASWMS program contain this skipping-existing-data feature. Once the data is downloaded, the station responses are removed, and the data are reorganized and transformed into the proper event matlab structure in the folder eventmat.

# <span id="page-4-1"></span>3 Parameter Adjustment

All the adjustable parameters are defined within the different sections of the setup parameters.m. Most of these parameters are so called "under the hood" parameters and do not need to be altered for most of teleseismic projects.

Here is a list of the key parameters that should be adjusted for every project. The initial values shown below were chosen for the USArray experiment:

```
parameters. proj_name = 'USArrayExample';parameters component = 'LHZ'; % determined by filenames
parameters. lalim = [25 50];
parameters. \text{lolim} = [-125 \ -65];parameters. grid size = 0.3; % in degrees
```
where the proj\_name can be any string. The component should be included in the sac filenames (if you are using sac as input); it is also shown in the names of output files. It is recommanded to be "LHZ" for teleseismic Rayleigh-wave projects. The lalim, lolim and gridsize define the tomorgraphy grids in the output files and figures. The final output grid will be defined as:

```
xnode = 1 alim(1): grid size: lalim(2);
ynode = Iolin(1): gridsize: Iolin(2);[x_i \ y_i] = ndgrid(xnode, ynode);
```
Another group of parameters that frequently needs to be adjusted is the periods and the smoothing weight in each period (smweight array). The periods are defined as:

parameters . periods =  $[20 25 32 40 50 60 80 100]$ ; % in seconds

which are the central frequencies of the narrow-band filters. The width of the narrow-band filters around 10% of the central frequency and are defined by min width and max width.

And the smoothing weight is defined for each period by:

p a r a m e t e r s . s m w e i g h t \_ a r r a y =  $3*[0.4 \ 0.3 \ 0.2 \ 0.2 \ 0.2 \ 0.2 \ 0.5 \ 1 \ 2];$ 

The array should have the same length as parameters.periods, with smaller value for the frequency bands with higher SNR or shorter wavelengths. More details on the smoothing parameters can be found in the Section [7.](#page-9-3) The example presented here shows a good ratio for the periods listed above, and the user may only need to adjust the constant (3 in this case) for your project.

For most projects, adjusting these parameters should be able to provide a good initial result. We will discuss other adjustable parameters in the Section [7.](#page-9-3)

# <span id="page-5-0"></span>4 Running the Scripts

Once the data are prepared and the parameters adjusted, you can run the package to obtain an initial result. The proper sequence of the commands for a complete run of the ASWMS package is listed in main driver.m. It is ready to run once you have chosen a data acquisition method and modified the script appropriately.

The sequence of these commands is listed below with a brief description of their function and necessary input/output. These scripts are described in details in the Section [7.](#page-9-3)

#### 1. sac2eventmat.m OR data download.m

Data acquisition/organization scripts - choose one or build your own. Input: sac files/NaN Output: eventmat/\*.mat

#### 2. cleanup events.m

Finds and deletes events within the eventmat folder that are too close in time so that their surface waves may interfere with each other at the array location. Input: eventmat/\*.mat Output: NaN

#### 3. run autowinpick.m

Defines the window function to isolate the energy of surface waves within the records. A new field, winpara, is created within the event structure. An ASCII file in the folder winpara is also generated. If you want to recalculate the window for a given event, the relevant files in the winpara directory have to deleted.

Input: eventmat/\*.mat Output: winpara/\* eventmat/\*.mat

#### 4. gsdfmain.m

Measures the phase delay between nearby stations via cross-correlation. This is the core program of the entire package. For each event, the script generates a structure named eventcs and saves it to the folder CSmeasure.

Input: eventmat/\*.mat Output: CSmeasure/\*.mat

#### 5. eikonal eq.m

Performs the tomography inversion via the Eikonal equation, based on the cross-correlation measurements. The script generates a structure named eventphy, which contains the apparent phase velocity maps for each event, and saves it to the folder eikonal. Input: CSmeasure/\*.mat Output: eikonal/\*.mat

6. stack phv.m

Stacks all the events with phase-velocity measurements in the folder eikonal and generates a structure named avgphv, which contains the stacked apparent phase-velocity map. This structure is then saved in the file eikonal stack LHZ mat. This can be the final tomography result if no amplitude correction is not applied. Input: eikonal/\*.mat Output: eikonal stack LHZ.mat

#### 7. helmholtz\_eq.m

Applies the amplitude correction on the apparent phase-velocity results via the Helmholtz equation. The script generates a structure named helmholtz, which is stored in the folder helmholtz.

Input: eikonal/\*.mat CSmeasure/\*.mat eikonal stack LHZ.mat Output: helmholtz/\*.mat

#### 8. stack helm.m

Stacks the corrected phase-velocity maps from each event and generates the final result, in a structure named avgphy. This is saved to the file helmholtz\_stack\_LHZ.mat. Input: helmholtz/\*.mat Output: helmholtz stack LHZ.mat

# <span id="page-7-0"></span>5 Reviewing the Result

# <span id="page-7-1"></span>5.1 Output Format

The final result is stored in helmholtz\_stack\_LHZ.mat. If helmoltz\_eq.m was not run/commented out in main driver.m, then the final results are in eikonal stack LHZ.mat. Note, the structures avgphv within these two files are identical, only the structure in eikonal stack LHZ.mat does not contain the amplitude correction related fields. Here we only present the structure in the helmholtz stack LHZ.mat. Each of the binary \*.mat output files used for figures are also given as ASCII \*.xyz files.

Below is an example of avgphv:

```
avgphv(4) =
```

```
sumV: [84 \times 201 double]
  sumV_{corr}: [84x201 double]
 sumweight: [84x201 double]
    GV<sub>-</sub>std: [84x201 double]GV_{corr\_std}: [84 x 201 double]
  eventnum: [84 \times 201 double]
         x_i: [84x201 double]
         yi: [84x201 \text{ double}]xnode: [1x84 \text{ double}]ynode: [1 x 201 double]period: 40
    GV_{cor}: [84x201 double]
         GV: [84x201 double]
```
The important fields are:

xi Latitude of the grid.

yi Longitude of the grid.

GV Phase velocity before amplitude correction.

GV\_cor Phase velocity after amplitude correction.

eventnum Number of events each grid stacked.

### <span id="page-7-2"></span>5.2 Result Visualization

There are map-plotting scripts in the stack phy.m and stack helm.m, which can be activated by changing the variable isfigure to 1 at the beginning of these two scripts. You can also easily create your own plotting scripts based on these commands to customize your own figures. Below is a simple example of one such plotting:

```
load helmholtz_stack_LHZ.mat
ip = 4; % plot the 40s result
figure(88)c 1 fax = worldmap (lalim, lolin)surface m (avgph v (ip).xi, avg ph v (ip).yi, avg ph v (ip).GV\_cor);% set the color scale
cmap = colormap('jet');cmap = flipud (cmap);
colormap (cmap);
% set the color range
r = 0.1; % 20 % peak to peak
meanphy = nanmean (avgphv (ip). GV_{cor} (:));
c a x i s (\lceil meanphy *(1-r) meanphy *(1+r)]);
c o l o r b a r
```
.mat output files are also available as ASCII .xyz files for users to choose to plot results themselves.

Additionally, a package is available to generate a useful summary of your results and database in HTML format. This package, named GSDF-Report, can be downloaded here:

```
https://github.com/jinwar/gsdf_report
```
After setting up the path of the ASWMS package in the setup parameters.m, users may run the main driver.m script to generate the HTML files placed in the folder htmls.

### <span id="page-8-0"></span>5.3 Adjusting Parameters and Re-run the result

Depending on the results, the user may need to adjust some parameters to improve the results. For example, the cross-correlation distance (parameters.maxstadist), smoothing weight (parameters.smweight array) and other parameters may need to adjusted to fit individual projects. Please keep in mind that the package is written in a way that it will pick up where it stopped during the last run (i.e. if you stopped the program in the middle of gsdfmain.m, the program will begin running gsdfmain.m on the next unprocessed event without rerunning the previously measured events). In order to generate new results, you may need to delete all the files in the winpara (for run autowinpick.m), CSmeasure (for gsdfmain.m), eikonal (for eikonal eq.m), helmholtz (for helmholtz eq.m) folders, depending on the steps you want to redo. The csh script cleandata.csh is also available to help you quickly reset and cleanup your project folder.

Because the data download.m takes a long time to recover, it is suggested to comment it out of main driver.m once the data download is finished.

# <span id="page-9-0"></span>6 The Limitations of ASWMS

### <span id="page-9-1"></span>6.1 Array Geometry

The major limitation of this package is from the array geometry. In general, this package is best applied on a 2-D near-evenly distributed array with average station spacing less than the wavelength of the surface waves at the highest frequency of interest.

The equally important requirement is the need for overlapping/crossing cross-correlation paths. Users can adjust the cross-correlation distance (parameters.maxstadist) to increase ray crossing density. However, if the cross-correlation distance is more than 3-4 wavelengths, cycle skipping may start to become an issue at high frequencies.

See Figure [1](#page-9-4) for examples of these different situations.

<span id="page-9-4"></span>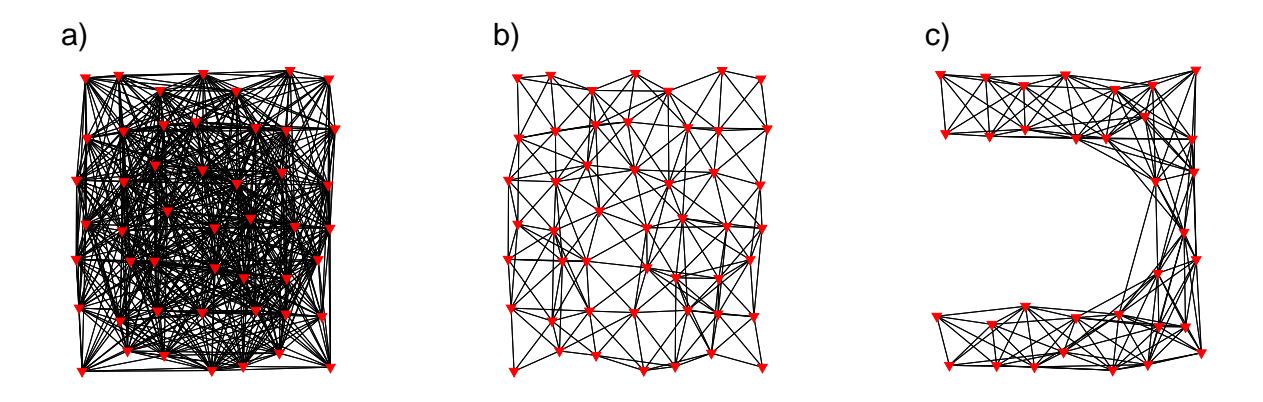

Figure 1: *Different array geometries and cross-correlation distance a) The ideal array geometry and ray density for ASWMS. b) The cross-correlation measurements are too sparse. parameters.maxstadist should be increased. c) Array geometry is not ideal for ASWMS.*

### <span id="page-9-2"></span>6.2 Incorrect Instrument Response

Many arrays contain multiple types of sensors, and their respective instrument responses stored in the IRIS DMC may not be correct. The incorrect instrument response may generate problems in the amplitude correction step and bias the final helmholtz result. The user should perform more careful quality control when applying the amplitude corrections.

# <span id="page-9-3"></span>7 Technical Details

The following section discusses the technical details in each component of the program, and provides users additional freedom to customize the package to fit their own projects.

## <span id="page-10-0"></span>7.1 run autowinpick.m

<span id="page-10-1"></span>The script run autowinpick.m is used to define the time window to isolate the surface-wave energy. Figure [2](#page-10-1) shows you an example of this window function.

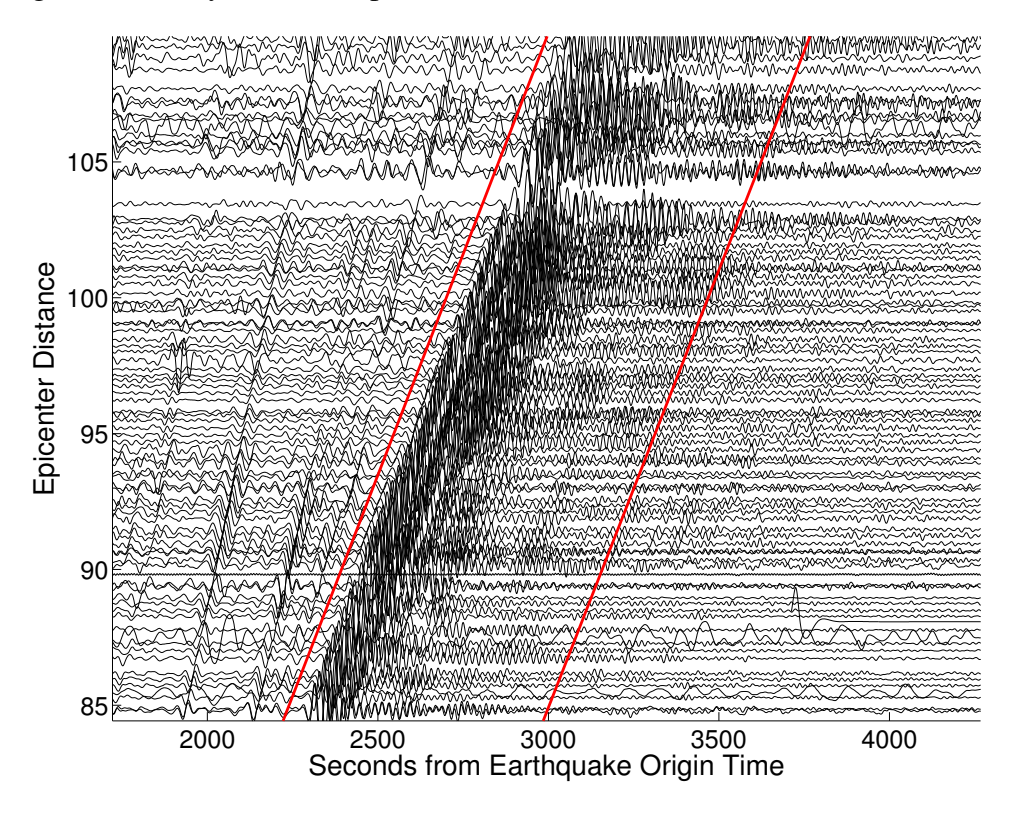

Figure 2: *Window function*  $W_S$  (red line) to isolate the Rayleigh wave energy

The scheme of this window selection is based on tracing the frequency-dependent group delay for a given surface wave within a defined group-velocity range. The location of the window function is linearly dependent on epicentral distance by:

$$
T_1 = \frac{L}{v_1} + t1
$$

$$
T_2 = \frac{L}{v_2} + t2
$$

where  $T_1$  and  $T_2$  are the beginning and ending time of the window, L is the epicentral distance, and  $v_1$ ,  $v_2$ ,  $t_1$ ,  $t_2$  are the parameters estimated by the linear regression.

The following parameters control this window-function selection:

```
parameters . min\_group = 2;parameters \cdot max\_group = 5;
parameters.cent_freq = 0.025;
parameters. largest_epidist_range = 3000;
parameters.cycle_before = 2;
parameters. cycle_after = 5;
parameters. min_dist_tol = deg2km(20);parameters. max_dist_tol = deg2km(160);
```
min groupv : the minimum group velocity.

- max groupv : the maximum group velocity.
- cent freq : the frequency band that has the best signal-to-noise ratio. It should be within the range of frequencies defined by parameters.periods.
- largest epidist range : The maximum epicentral distance range that can be processed (the furthest station minus the closest station). If it is exceeded, the program with select the epicentral distance range with the most stations and mark out of range stations as bad stations. In most regional studies, you don't need to worry about this parameter. For some very large arrays (e.g., USArray), the stations span a wide range of epicentral distance so the linear relation between group delay and epicentral distances may break down.
- cycle before : Number of cycles that the window function should include before the group delay (peak energy arrival time). The window function should include 1-2 cycles before the group delay to capture the entire surface wave energy. However, if this value is too large some body-wave and overtone energy may be included in the window.
- cycle after: the number of cycles that the window function should include after the group delay.
- min dist tol : minimum distance between the earthquake and the center of the array. Should be large enough to allow the separation between body waves and surface waves.
- **max\_dist\_tol**: maximum distance between the earthquake and the center of the array. Should be small enough to avoid the interference between R1 and R2.

Tips: in the winpara, there is a ASCII file generated for each event. It contains 4 numbers, which are the  $v_1$ ,  $t_1$ ,  $v_2$ ,  $t_2$  as in the equation. Something is wrong if most of your events have  $v_1$  and  $v_2$  being the end-member values defined by the min groupy and max groupy.

### <span id="page-11-0"></span>7.2 gsdfmain.m

gsdfmain.m drives the cross-correlation measurements between nearby stations. This is the core program of the entire package.

Figure [3](#page-12-0) shows the waveforms from two nearby stations (90 km apart). After isolating the surface-wave energy of station 2 using window function  $W<sub>S</sub>$ , the cross-correlation  $C(t)$  is calculated between  $S_1$  and  $W_S S_2$ . Then the  $C(t)$  is narrow-band filtered and fit to get the phase delay between these two stations (Figure [4\)](#page-13-0).

The parameters that are adjustable in this section of the package are:

```
parameters. minstadist = 5;
parameters. max stadist = 200;
parameters. is_rm_resp = 0;
parameters.refv = 4;
```
<span id="page-12-0"></span>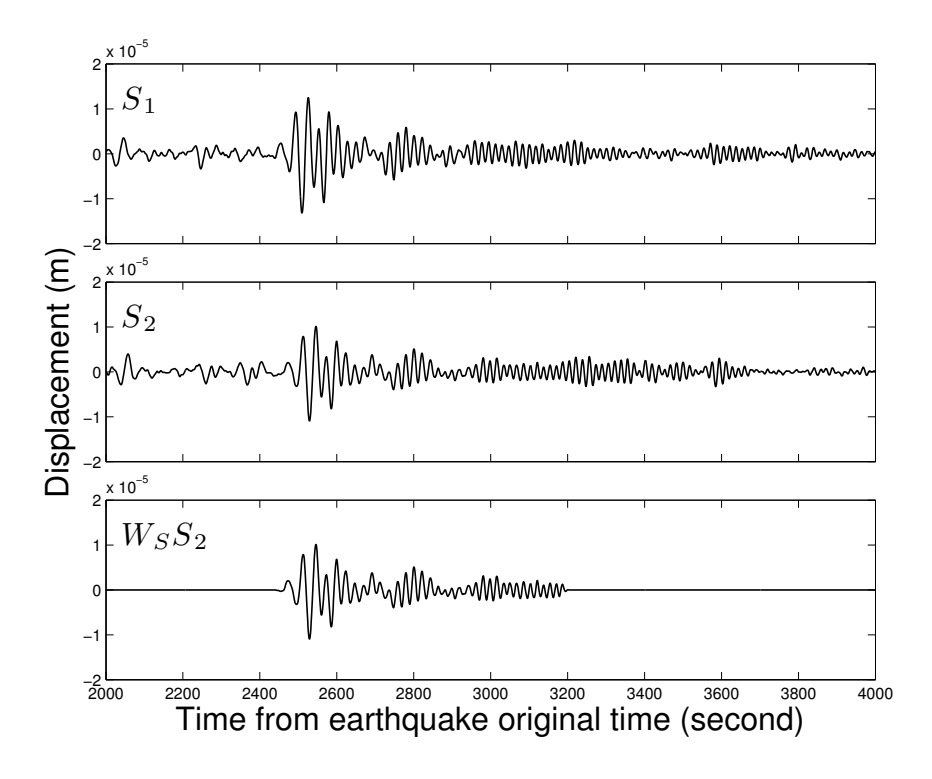

Figure 3: *Waveforms from two nearby stations*

```
parameters.refphy = ones (size (parameters.periods))*4;
parameters. min_width = 0.06;
parameters. max_width = 0.10;
parameters. wintaperlength = 30;
parameters. prefilter = [10, 200];
parameters. xcor_win_halflength = 100;
parameters. Nfit = 2;
parameters. Ncircle = 5;
parameters. cohere tol = 0.5;
parameters. tp_t = 10;
```
- minstadist : Minimum distance between two stations for the cross-correlation. Should be a small number just to avoid the station cross-correlate with itself.
- maxstadist : The maximum station distance for cross-correlation. This distance should be at least twice of the average station spacing to get a good tomography result. However, it should also be smaller than 3-4 wavelengths of the highest frequency surface wave to avoid cycle-skipping.
- **is rm resp** : This should be turned off (set to 0) in almost all cases, unless you read the code and understand how to do it correctly.
- refv : A rough estimation of the average group velocity (km/s) at the center frequency band (about 40s). It does not need to be accurate. 4 is a good number for all teleseismic

<span id="page-13-0"></span>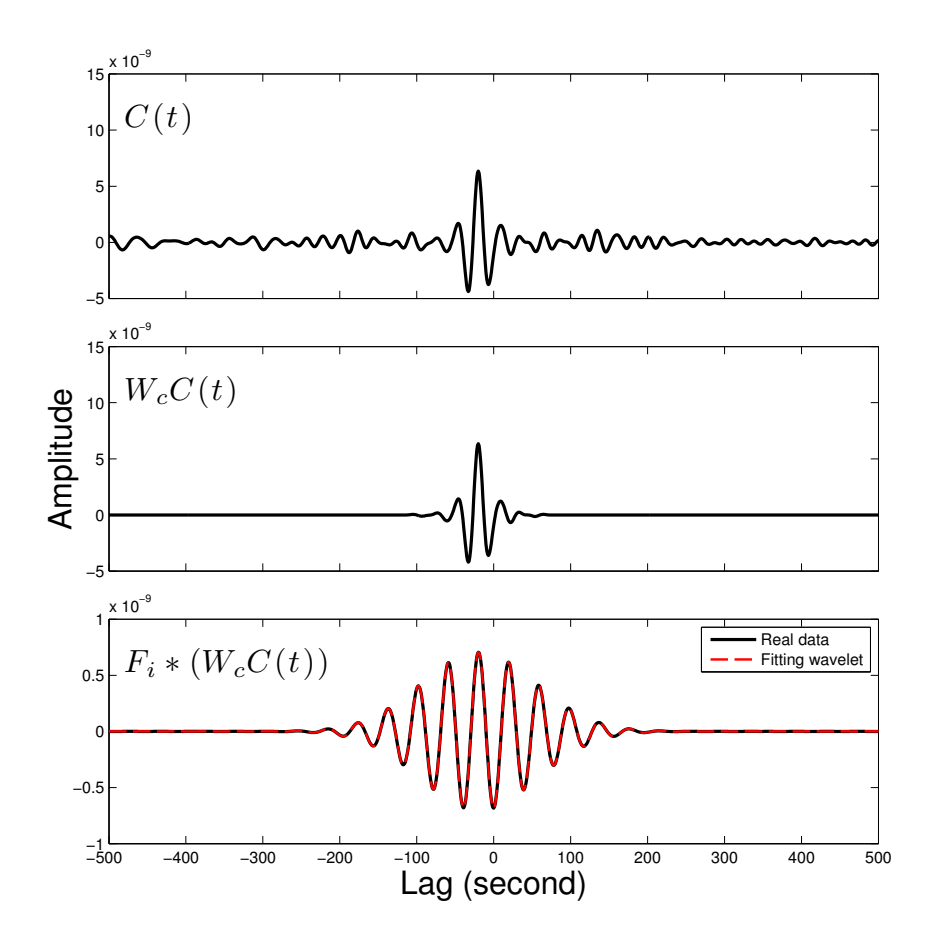

Figure 4: *Demonstration of the cross-correlation procedures*

projects.

- refphv : A reference phase velocity (km/s) to correct for cycle-skipping. It only matters if the mean station spacing is close to several wavelengths of the surface-wave wavelength. Thus, if the high frequency bands experience cycle-skipping issues, you may need to provide a more accurate estimation.
- min width,max width : Define the band-width of the narrow-band Gaussian filters applied on the cross-correlation waveforms. The shape of Gaussian functions for the default setup  $(0.06$  and  $(0.10)$  is shown in Figure [5.](#page-15-0)
- wintaperlength : The taper length of the window function applied on the original waveform. Because this window function is usually a few hundred seconds long, no strong (long) taper is needed. (Figure [3\)](#page-12-0)
- prefilter : The pre-filter applied on the original waveforms. The band-pass should be wider than your interested frequency range.
- xcor win halflength : The length of the cross-correlation window function. Should be longer than a few periods of your lowest frequency band. (Figure [4\)](#page-13-0)
- Nfit : Number of from the center used to fit the five-parameter wavelet. Usually 2 or 3 is appropriate for all projects.
- Ncircle : Number of cycles searched for cycle-skipping. 5 is appropriate for most of the teleseismic projects. For projects focused on very high frequencies, you may need a larger number.
- cohere tol : QC Parameter. Defines the minimum coherence that is required between station pair waveforms to pass the data QC (quality control). This represents one of the key parameters users should pay attention to. We found that for most teleseismic projects, 0.5-0.6 is appropriate.
- tp rol : QC parameter. For each event, an average phase velocity is fit for the entire array by assuming a straight ray path. The misfit of each phase delay measurement is then verified using this average phase velocity estimate. All measurements with misfits greater than the tp<sub>-tol</sub> are discarded as bad measurements. The number shown here is appropriate for USArray. Users may change it to a smaller value for smaller arrays. (Figure [6\)](#page-16-0)

## <span id="page-14-0"></span>7.3 eikonal eq.m

This script performs the slowness vector inversion based on the Eikonal equation:

$$
\delta \tau_p = \int\limits_{r_i} \vec{S}(\vec{r}) \cdot d\vec{r}
$$

where  $\delta \tau_p$  is the phase delay measurements from gsdfmain.m. The parameters utilized in this sections are:

<span id="page-15-0"></span>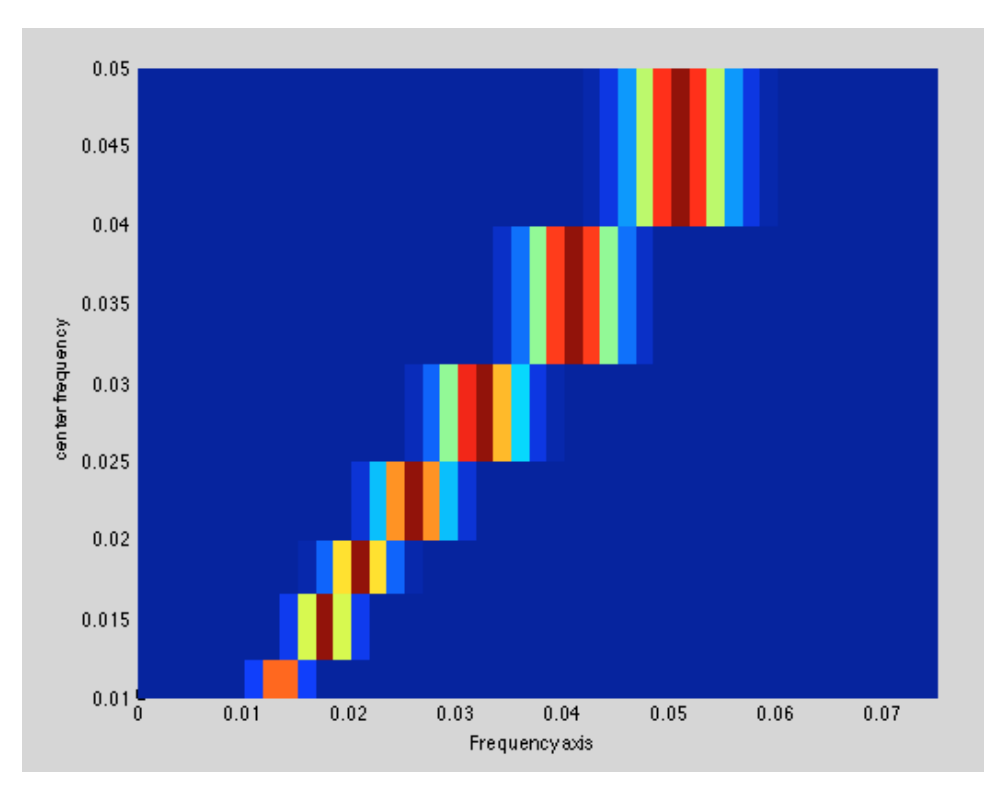

Figure 5: *The gains of Gaussian filters*

```
p a r a m e t e r s . s m w e i g h t _ a r r a y = 3*[0.4 \ 0.3 \ 0.2 \ 0.2 \ 0.2 \ 0.2 \ 0.5 \ 1 \ 2];p a r a m e t e r s . r a y d e n s e t o l = d e g 2 km ( p a r a m e t e r s . g r i d s i z e ) * 2;
parameters. Tdumpweight = 0;
parameters. Rdumpweight = 0;
parameters. fiterr to l = 3;
parameters. isRsmooth = 1;
parameters. d terr to l = 2;
parameters \cdot inverse_error = 2;
```
- smweight array : This array of parameters controls the smoothing weight of the phasevelocity inversion at each period. The ratio defined here is appropriate for teleseismic projects. In most cases users only needs to change the constant before the array. This is one of the parameters that should be adjusted from project to project.
- raydensetol : Controls the minimum ray density in each grid. If the ray density within a given grid is less than this value, the result of that grid will be set to NaN.
- Tdumpweight : Used to force the waves to propagate along the great circle path. By setting this to a small value, the user forces the projection of the slowness vector on the tangential direction to be zero. It may be useful in some extreme conditions, otherwise it should be set to 0 to allow for ray bending.
- Rdumpweight : Used to force the slowness on the radial component to be close to the value of refphv. Again, it may be useful in some extreme conditions, otherwise should be set to 0 in most cases.

<span id="page-16-0"></span>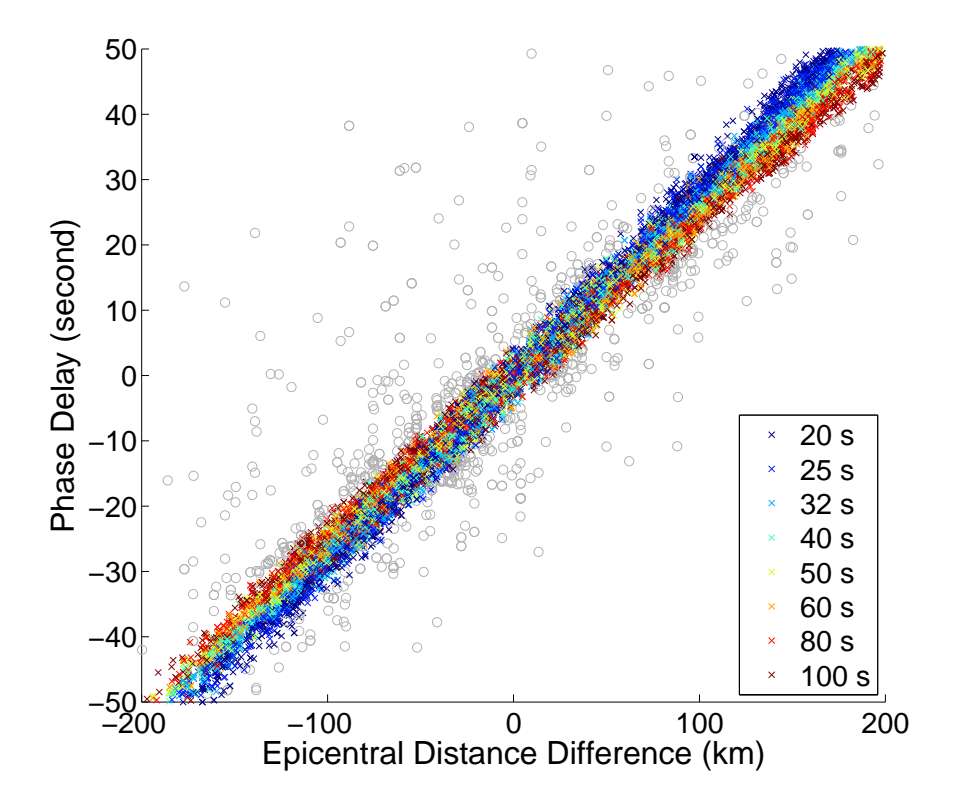

Figure 6: *Relative phase delays against the epicentral distance differences for all the station pairs within 200 km for the same records shown in Fig[.2.](#page-10-1) Crosses with different color represent the measurements at different frequencies, and the grey circles represent the poor quality measurements that are discarded based on the parameter tp tol. A faster move-out at the lower frequencies demonstrates the average phase velocity dispersion across the array.*

fiterrtol : Error allowed in the wavelet fitting. It is not suggested to alter this parameter.

- isRsmooth : Used to choose the application of the smoothing kernel on the NS-WE direction or on the RT direction. It is suggested to be 1 in most cases.
- dterrtol : QC parameter. The slowness inversion is performed twice. After the first run, the misfits of the inversion are calculated for all the measurements, and the measurements with misfits larger than this value in seconds are discarded.

inverse\_err\_tol: QC parameter. Same as dterrtol, but with the unit of standard deviations.

## <span id="page-17-0"></span>7.4 helmholtz eq.m

This script applies amplitude corrections on apparent phase velocities from eikonal eq.m. It also reads in the stack phy, m output so the user need to run stack phy, m first, as described in the main driver.m.

```
parameters. min_amp_tol = 0.1;
parameters. amp\_var\_tol = 2;
parameters. alpha_range = [1 \ 1];p a r a m e t e r s . a l p h a _s e a r c h _g r i d = 0.1;
```
- min amp tol : QC parameter. The program calculates the median amplitude of all the stations and discards the stations with amplitude smaller than the median amplitude times this value. (Only the amplitude measurement is discarded. The phase measurements from these stations are still valid)
- amp var tol : QC parameter. Within the range defined by maxstadist, the median amplitude  $A_m$  among the stations is calculated. The stations with amplitude larger than  $A_m$  times or smaller than  $A_m$  divides this value are discarded.

alpha range, alpha search grid : just leave as it is.

### <span id="page-17-1"></span>7.5 stack phv.m and stack helm.m

stack phv.m and stack helm.m are two scripts to stack the results from the Eikonal tomography (eikonal/\*) and the Helmholtz tomography (helmholtz/\*). In the beginning of both scripts, there is a variable isfigure which can be changed to 1 if you want to plot the results.

The adjustable parameters here are:

```
parameters. min\_cs goodratio = 0.3;
p a r a m e t e r s . m i n _ p h v _ t o l = 3;
p a r a m e t e r s . m a x _ p h v _ t o l = 5;
parameters. is_raydense_weight = 1;
parameters \cdot min\_event_number = 10;
parameters. err\_std\_tol = 4;
```
parameters. is smooth map  $= 1$ ; p a r a m e t e r s . sm o o th \_ w a v e l en g th =  $0.25$ ;

- min csgoodratio : Discard the events with fewer good measurements than the number of all measurements times this value.
- min phy tol: Discard the phase velocity of a given grid cell from an individual event if it is smaller than this value.
- max phy tol: Discard the phase velocity of a given grid cell from an individual event if it is larger than this value.
- is raydense weight: Chooses whether or not to weight the stacking by raydensity. Users may want to try both options. For regions with large azimuthal anisotropy, it is suggested to be turned this weighting off.
- min event num : for the final result, individual grid cells with fewer event results than this value are set to NaN.
- err std tol : QC parameter. The stacking is performed twice. After the first stacking, the difference between the phase velocity from single event and the stacked phase velocity is calculated, and the data points with the difference larger than this number times the standard deviations are discarded before the second stack.
- issmoothmap : Choose whether or not to perform one more step of running average smoothing for the final result. Using this additional smoothing step is helpful in most cases.
- smooth wavelength : Defines the range of the final smoothing during the last smoothing step. This value is multiplied by the average wavelength of the surface wave at each frequency of interest.

# <span id="page-18-0"></span>8 Reference

Jin, G., and J. B. Gaherty (2015), Surface wave phase-velocity tomography based on multichannel cross-correlation, Geophys. J. Int., 201 (3): 1383-1398. doi: 10.1093/gji/ggv079